## **¿Qué son las cookies?**

Son pequeños archivos de texto y números que se descargan e instalan en tu ordenador o en tu móvil a través de tu navegador (Internet Explorer, Firefox, Chrome, Safari…) o a través de una aplicación Flash.

Las cookies permiten que las webs te "recuerden", ya sea durante una visita o durante varias visitas y almacenen información sobre tus preferencias para ofrecerte una experiencia personalizada, más fácil y más rápida. Solamente el servidor que la instaló podrá leer su contenido, que, por otra parte, será anónimo. Aunque se instalen en tu disco duro, al ser solo texto o números, no son capaces por sí mismas de acceder a información personal de tu ordenador, ni a trasmitir virus, tan solo rastrean la navegación sobre un sitio web.

Hay muchos tipos de cookies y se clasifican en función de la permanencia en tu ordenador, de quién las instale, en función de su finalidad, técnicas, de publicidad, de análisis, de personalización, etc. A continuación, te explicamos cuales son las cookies según su función:

• **Cookies de sesión**: Las cookies de sesión son cookies diseñadas para recabar y almacenar datos mientras el usuario accede al Sitio Web. Se suelen emplear para almacenar información que solo interesa conservar para la prestación del servicio solicitado por el usuario en una sola ocasión.

• **Cookies persistentes**: Las cookies persistentes son un tipo de cookies en el que los datos siguen almacenados en el terminal y a los que se puede acceder y tratar durante un periodo definido por el responsable de la cookie, y que puede ir de unos minutos a varios años.

• **Cookies propias**: Son cookies creadas por este Sitio Web y que solo puede leer el propio sitio.

Cookies de terceros: Son las creadas y gestionas por otras entidades, como prestadores de servicios publicitarios, de personalización o análisis, estos terceros nos pueden reportar datos anónimos.

• **Cookies técnicas**: Son aquéllas que permiten al usuario la navegación a través de una página web, plataforma o aplicación y la utilización de las diferentes opciones o servicios que en ella existan como, por ejemplo, controlar el tráfico o la comunicación de datos.

• **Cookies de personalización**: Son aquéllas que permiten al usuario acceder con algunas características de carácter general predefinidas en función de una serie de criterios en el terminal del usuario, como por ejemplo el idioma, el tipo de navegador a través del cual accede al servicio, la configuración regional desde donde accede al servicio, etc.

• **Cookies de análisis**: Son aquéllas que permiten al responsable de las mismas, el seguimiento y análisis del comportamiento de los usuarios de los sitios web a los que están vinculadas. La información recogida mediante este tipo de cookies se utiliza en la medición de la actividad de los sitios web, aplicación o plataforma y para la elaboración de perfiles de navegación de los usuarios de dichos sitios. • **Cookies publicitarias**: Son aquéllas que permiten la gestión, de la forma más eficaz posible, de los espacios publicitarios que, en su caso, el editor haya incluido en una página web, aplicación o plataforma desde la que presta el servicio solicitado en base a criterios como el contenido editado o la frecuencia en la que se muestran los anuncios.

• **Cookies de publicidad comportamental**: Son aquéllas que permiten la gestión, de la forma más eficaz posible, de los espacios publicitarios que, en su caso, el editor haya incluido en una página web, aplicación o plataforma desde la que presta el servicio solicitado. Estas cookies almacenan información del comportamiento de los usuarios obtenida a través de la observación continuada de sus hábitos de navegación, lo que permite desarrollar un perfil específico para mostrar publicidad personalizada en función del mismo.

### ¿Cómo limpiar las cookies de Wix?

Para limpiar las cookies de **Wix en Google Chrome:**

1. Abre Google Chrome.

2. Haz clic en el ícono More (Más) en la esquina superior derecha.

3. Haz clic en Settings (Configuración).

4. En la parte inferior de la ventana, haz clic en Show advanced settings (Mostrar

ajustes avanzados).

5. Debajo de Privacy (Privacidad), haz clic en Content settings (Ajustes de contenido). 6. Debajo de Cookies, haz clic en All cookies and site data (Todas las cookies e

información de la web).

7. Escribe wix en el campo Search cookies (Buscar cookies).

Cookies and site data

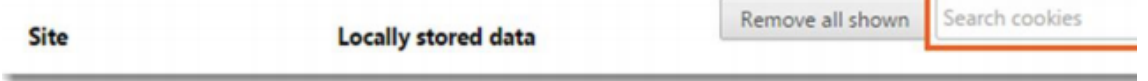

8. Haz clic en Remove all shown (Eliminar todas las mostradas). 9. Haz clic en Done (Listo).

Para limpiar las cookies de **Wix en Internet Explorer**:

1. Abre Internet Explorer.

2. Haz clic en el ícono Settings (Configuración) en la esquina superior derecha.

3. Selecciona Internet Options (Opciones de Internet).

4. En la pestaña General debajo de Browsing History (Historial del navegador), selecciona Settings (Configuración).

5. Haz clic en View Files (Ver archivos).

6. Escribe wix en el campo Search Temporary Internet Files (Busca archivos temporales del Internet).

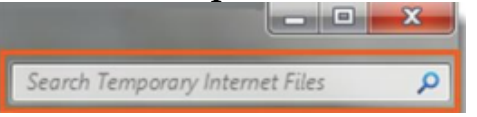

7. Haz clic en una cookie, y luego selecciona todas las cookies usando  $Ctrl + A.$ 

8. Presiona Delete desde tu teclado.

Para limpiar las cookies de **Wix en Firefox**:

1. Abre Firefox.

2. Haz clic en el ícono Open Menu en la esquina derecha superior.

3. Selecciona Options (Opciones).

4. Selecciona la pestaña Privacy (Privacidad).

5. Debajo de History (Historial), haz clic en Remove individual cookies (Eliminar cookies individuales).

6. Escribe wix en el campo de Search (Buscar).

Q Search

7. Haz clic en Remove Selected (Eliminar las seleccionadas).

8. Haz clic en Close (Cerrar).

Para limpiar las cookies de **Wix en Safari**:

1. Abre Safari.

2. Haz clic en Safari.

3. Haz clic en Preferences (Preferencias).

4. Haz clic en Privacy (Privacidad).

5. Haz clic en Manage Website Data (Administrar información de la web).

6. Escribe wix en el campo de Search (Buscar).

Q Search

7. Haz clic en Remove All (Eliminar todo).

8. Haz clic en Done (Listo).

#### ENLACES

Cuando enlazas con noticias o vídeos externos a nuestra web, la página enlazada puede contener otras cookies y deberás visitar su propia política de cookies para ajustar la configuración, ya que son completamente ajenas a nosotros.

• Si quieres eliminar la publicidad originada por las cookies de tercera parte, también tienes la opción de instalar en tu navegador un plugin como Adblock, que bloquee los anuncios o incluir en tu navegador la extensión Privacy Badger que te protege de las cookies de tercera parte.

• También puedes aplicar la extensión "Ghostery" a tu navegador y bloquear individualmente aquellas cookies, plugins y widgest que no te interesen.

• En cualquier caso recomendamos hacer una limpieza del historial de navegación y de las cookies de tu ordenador de manera sistemática. • Por último, puedes gestionar las cookies instaladas por Adobe Flash Player desde la web de Adobe. Las cookies de terceros podrán ser modificadas, implementadas o anuladas por ellos mismos sin que nos lo notifiquen, por lo que no podemos hacernos responsables de que la información esté perfectamente actualizada en todo momento según la ley establece. La política de cookies podrá ser modificada por el titular del dominio por lo que recomendamos su lectura con cada entrada a la Web.

# COOKIES ANALÍTICAS

#### **Google Analytics**:

Google Analytics es una herramienta de analítica web que permite a los propietarios de sitios saber el grado de implicación de los usuarios con su sitio web. Los clientes de Google Analytics podemos consultar varios informes en los que se describe cómo interactúan los usuarios que visitan sus sitios web con el propósito de mejorarlos. Google Analytics recaba información de forma anónima, es decir, informa de las tendencias del sitio sin identificar a sus usuarios. Política de privacidad de Google.